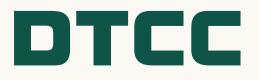

# FICC Government Securities Division New Onboarding Overview

PRESENTER: David Mok Executive Director SIFMU Integration & Laura Heins Director Counterparty Credit Risk DATE: April 12, 2024 DEPARTMENT: Integration

# Agenda

- **1.** New Member Onboarding
- 2. Sponsoring Member Onboarding
- **3.** Sponsored Member Onboarding
- 4. Agent Clearing Member Onboarding
- 5. Executing Firm Customer Addition
- 6. Workflow Enhancements Automation

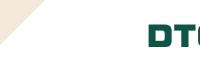

# New Member Onboarding

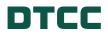

## Multi-Stage Clearing Agency New Member Onboarding

Below outlines at a high-level the stages of the Clearing Agency New Member Onboarding Process. During each phase, our Integration teams work with applicants to achieve each step. **Credit Risk Market Risk** Operational **Application** Vetting Review Phase Review **Readiness PSE Set Up Credit Risk Pre-Production Documentation** Market Risk **Vetting Process** · Coordinate internally and Review **Review**  Periodically meet with Ensure production Submit Needs with applicant to ensure Integration on readiness (i.e., Assessment all required configurations · Credit Risk reviews all Market Risk reviews all document, and review connectivity, user set documentation and permissions are in documentation and documentation and progress ups, access application place identifies anv prepares the initial coordinators. etc.) expectations, Provide additional information **Clearing Fund Connectivity** timelines, and needed from applicant documentation estimate Credit Risk approves membership updates as requested Work with client to ensure application with any Credit Risk or Market Risk owns Risk requirements with conditions prior to during meetings proper system connections Integration will reach Management as a Integration team are in place in PSE and setting activation date out to applicant for Review trading service and rollout of Production environments further due diligence affiliated FICC API and estimates with Integration team and information as needed Client VaR Calculator. Go Live and **Client Testing** where applicable ensure accuracy DTCC obtains Conduct formal Support Complete and submit necessary internal connectivity and approvals based on all legal Define production conformance testing based documentation application migration timeline and on client specific requirements ensure no issues on requirements for signoff day of activation **New Account Training**  Client relationship is Ensure applicant handed over from

completes mandatory new

account training

Integration to RM

### What is MAP?

The Membership Application Portal is the online platform that houses the DTCC Clearing Agency membership application. Designated individuals will be permissioned with the necessary access.

### **Navigating MAP**

There are four sections within the MAP, outlined below:

- **General** This is prepopulated based on the information provided to the RM / Integration Teams
- Stage 1: Questionnaire & Supporting Documents
- Stage 2: Legal Agreements
- Stage 3: Connectivity
- Stage 4: Activation

### **STAGE 1: MAP - QUESTIONNAIRE & SUPPORTING DOCUMENTS**

### **DTCC** Membership Application

Dashboard Overview Membership Application

### Application GSD-Full-Netting Participant

| General Information | Stage 1: Questionnaire & Supporting Docs | Stage 2: Legal Agreements | Stage 3: Connectivity | Stage 4: Activation |  |
|---------------------|------------------------------------------|---------------------------|-----------------------|---------------------|--|
|                     |                                          |                           |                       |                     |  |

Mamo

#### **Questionnaire & Supporting Documents**

#### INSTRUCTIONS:

Please complete the Questionnaire Tabs and upload all of the Supporting Documents Tab requirements for your application. You must complete ALL questionnaire sections and provide ALL supporting documents (mandatory documents are marked with \*) before submitting to DTCC to initiate Stage 1 review. Note that this is a cursory review to ensure completeness. A detailed review would follow only once a complete package has been received. *Important Note: Review will not begin until all documentation has been submitted.* 

STATUS: Stage 1 Accepted

| SUPPORTING DOCUMENTS                                                                                                    |                                                                                        |                                                                                                    |  |  |  |
|----------------------------------------------------------------------------------------------------|----------------------------------------------------------------------------------------|----------------------------------------------------------------------------------------------------|--|--|--|
| Download Templates                                                                                                    | Documents                                                                              | Additional Information                                                                                                    |  |  |  |
| FINRA (OR OTHER DESIGNATED EXAMINING AUTHORITY [DEA]<br>MEMBER AGREEMENT *                                                                                                    | Upload Documents<br>All uploads should be Word, Excel, or PDF                          | This stage will allow us to determine your qualification to<br>open an account with us. Please note that upon                                                                                              |  |  |  |
| A copy of the applicant's most recent member's agreement with FINRA, if applicable.                                                                                                  | - OR -                                                                                 | submitting stage 1 & 2, the documentation uploaded in<br>Stage 1 must be current within 6 months, otherwise we<br>will require that you submit updated information before an<br>in-depth review can begin. |  |  |  |
| Liquidity Management Policies/Procedures *                                                                                                    | Provide URL to Documents<br>URL should be in the following format: http://www.dtcc.com | Please note that submitting information/ uploading documents only initiates the review of submitted                                                                                                    |  |  |  |
| A copy of the Applicants policies and procedures covering liquidity monitoring,<br>contingency funding and stress testing of liquidity, including a recent liquidity<br>stress test. | Upload     OURL                                                                        | information/documents and could result in the rejection<br>and need to amend/upload specific<br>information/documents as requested.                                                                        |  |  |  |

Coloct

Supporting Documents uploaded should confirm data

. .

## **STAGE 2: MAP - LEGAL AGREEMENTS**

| √ Do                | wnload all the documentation/ag          | reement templates         | ✓ Upload the completed templates |                     | ✓ | Submit Stage 2 for review |
|---------------------|------------------------------------------|---------------------------|----------------------------------|---------------------|---|---------------------------|
| General Information | Stage 1: Questionnaire & Supporting Docs | Stage 2: Legal Agreements | Stage 3: Connectivity            | Stage 4: Activation |   |                           |

### Legal Agreements

#### INSTRUCTIONS:

Please complete the Legal Agreements Tab by down-loading all requirements and uploading the completed Legal Agreement(s) and forms for your application. You must complete ALL requested documents (mandatory documents marked with \*) before submitting to DTCC to initiate Stage 2 review. All acceptable Stage 2 documentation requested here must be followed-up in original form.

Important Note: Review will not begin until all documentation has been submitted.

STATUS: Awaiting Completion

### **Download Templates**

#### GSD Full Stage 2 - Certificate of Incumbency \*

Appilicant must submit a listing of authorized signers that are authorized to submit any written request with regards to its account. Applicant is encouraged to designate at least two signers.

#### Download document for completion

GSD Full Stage 2 - Appointment of Funds-Only Settling Bank Agreement \*

Download document for completion

### **Additional Information**

This stage contains the documentation/agreements required for your membership type. Please note that an indepth review will begin only once Stage 1 & 2 has been completed.

Please note that submitting information/ uploading documents only initiates the review of submitted information/documents and could result in the rejection and need to amend/upload specific information/documents as requested.

- General Membership Questionnaire
- Membership Addendum to Questionnaire
- Formation Documents
  - Form of legal entity, e.g., articles of incorporation, formation, charter, partnership agreement, etc.
- > Legal Entity Chart
  - Parents, subsidiaries, affiliated entities or entities under common ownership/control, including ownership greater than 10%
- Professional Bios
  - Professional Bio's for C-Level, FINOP, Manager of day-to-day operations and a minimum of two back-up personnel
- Business or Conversion Plan
  - Provide a high-level overview of the applicant's business lines, client types, and purpose for DTCC application
- Transition Risks & Physical Risks
  - Provide information on climate risks
- Risk Management Policies/Procedures

- Liquidity Management Policies/Procedures
  - Covering liquidity monitoring, contingency funding, and stress testing of liquidity, including a recent liquidity stress test
- Annual Audited Financial Statements Applicant
  - Past three (3) years
- Call Reports or Thrift Financial Reports
  - Quarterly reports for the most recent <u>4</u> quarters
- > U.S. I.R.S. Tax Form W9
- State Sales Tax Exemption Certificate US Applicants Only
  - Valid state tax exemption certificate enables an applicant to make tax-free purchases that would normally be subject to sales tax
- OFAC Letter Requirement for U.S. Entities, including U.S.
   Branch Applicant of a Non-U.S. Entity
- Client Cybersecurity Confirmation
  - Complete a client cybersecurity confirmation form provided by our organization for each DTCC subsidiary to be on-boarded as a new client

### GSD Membership Application

- This document contains a subset of application requirements including a list of Member Representatives. This document requires that the person executing this document be attested to; typically by the Secretary or Assistant Secretary
- Netting Member Agreement
- Clearing Fund Agreement

### Legal Opinion

 To be provided by General Counsel or outside counsel of the firm. Please be advised that counsel rendering an opinion to our organization must be qualified to render an opinion based upon the laws in which the applicant is organized, and such other matters as contained in the provided template(s)

### > Appointment of Funds-Only Settling Bank and Funds-Only Settling Bank Agreement

 This agreement must be signed by the Applicant and they must also have it signed by the appointed settling bank before returning it to our organization. Note that all signers, including that of the settling bank, must be recognized as authorized signers by our organization

## **Credit and Risk Review**

- Critical drivers of the length of the credit review
  - o Completeness of documentation provided
  - Timely responses from applicants to initial/follow-up questions and document requests
- Estimated trading data
  - Clearing Fund Requirement
  - Capped Contingency Liquidity Facility ("CCLF") Estimate
- Liquidity Plan & Risk Controls
  - How the applicants plans to meet margin and CCLF obligations
  - Operational resiliency
- Applicant's regulatory approval for new business (e.g., Broker/Dealers)
- Projection of how U.S. Treasury clearing mandate will impact business (as applicable)
- Additional questions based on responses
- Potential conditions applied depending on overall risk profile

## CONNECTIVITY

Network Connectivity provisions the new member from initial connectivity, testing, activation and post activation support in PSE and Production regions.

The Integration team acts as the liaison between the new member's technical personnel and internal setup.

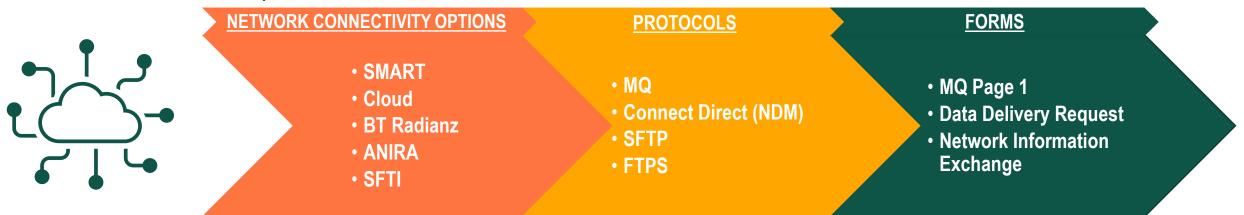

If an existing connection or Service Bureau relationship exists for a customer, DTCC will encourage applicant to utilize that connection to simplify and streamline onboarding.

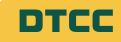

## **TESTING**

### PREREQUISITES

The testing objectives are determined by the product line, at a minimum, this will include:

- Submitting Transactions In PSE Environment
- Navigating Applications
- Data Delivery (Activity Driven)

\*DTCC will act as the counterparty (optional)

### TIMELINES

The length of testing can vary and is determined by the following:

- Member Needs
- Number of Products Being Tested
- Completion and Satisfaction of All Test Scripts (When Applicable)

### OBJECTIVES

The following items must be completed successfully before moving onto the testing phase of the project:

- Initial Risk Review
- Learning Path
- Connectivity & Data Delivery Setups
- SAC Entitlements & Training
- Established Operator Profiles
- Confirmation of Access in PSE

### REQUIREMENTS

Conformance Testing applies to GSD Netting Members and involves successful completion of test scripts.

## **Sample Netting Test Script**

| Participant Name*: | *=Mandatory Field to be filled out by client |
|--------------------|----------------------------------------------|
| Participant ID*:   |                                              |
| Date*:             |                                              |
| Tested by*:        |                                              |

|            | DVP: R                 | TTM and MQ Member-to-Member Trade Scenar                                                              | os                                                 | -                         |                                                                                                    |                           |
|------------|------------------------|----------------------------------------------------------------------------------------------------|----------------------------------------------------|---------------------------|----------------------------------------------------------------------------------------------------|---------------------------|
| Case<br>ID | Field                  | Description                                                                                           | Input Field                                        | Input Data                | MQ Output                                                                                                    | Space for client notes    |
|            | Sending & Re           | ceiving Messages                                                                                      |                                                    |                           |                                                                                                    |                           |
|            | Instructions           |                                                                                                    |                                                    | Trade Details:            | MQ Output                                                                                                    | Client notes/<br>comments |
| 1          | Client:                | 1) Submit Buy/Sell trade, request FICC to affirm<br>2) FICC Action<br>3) Check trade RTTM & MQ status |                                                    | 9128286T2                 | MT509 Trade Accepted (PACK)<br>MT518 Comparison Request (CMPR)<br>MT509 Trade Compared (MACH)<br>MT518 Comparison Request Cancel (CADV)<br>MT509 Trade Bound to Net (NBTD) |                           |
|            | FICC:                  | 1) Client Action<br>2) Check trade details, affirm trade<br>3) Client Action                          | Start Date:<br>Settlement Date:<br>Pricing Method: | Current Business Date + 1 |                                                                                                    |                           |
|            | Trade Status:          | After submission, Trade State = PCP<br>After match, Trade State = CMP                                 |                                                    |                           |                                                                                                    |                           |
|            | Additional<br>Details: | Buy / Sell Term Trade                                                                                 | Submission Type:<br>Trade ID*:<br>XREF*:           | Client Output:            |                                                                                                    |                           |

|   |         |                                                       |                                           |                                        | Client notes/ |
|---|---------|-------------------------------------------------------|-------------------------------------------|----------------------------------------|---------------|
|   |         | Instructions                                          | Trade Details:                            | MQ Output                              | comments      |
| Г |         |                                                       | Transaction Type: Repo / Reverse          | MT509 Trade Accepted (PACK)            |               |
|   |         | 1) Submit Repo/ Reverse trade, request FICC to affirm |                                           | MT518 Comparison Requested (MACH)      |               |
|   | Client: | 2) FICC Action                                        | CUSIP: 9128286T2                          | MT509 Trade Compared (CMPR)            |               |
|   |         | 3) Check trade RTTM & MQ status                       |                                           | MT518 Comparison Request Cancel (CADV) |               |
| I |         |                                                       | Trade Date: Current Business Date (Day 1) | NTERO Trade David to Nat. (NDTD)       |               |

# 02

# **GSD Sponsoring Member Onboarding**

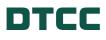

### **GSD Sponsoring Member Onboarding**

Below outlines at a high-level the stages of the GSD Sponsoring Member onboarding Process. During each phase, our Integration teams work with applicants to achieve each step.

|               | Application<br>Phase                                               | Legal & Risk<br>Review                                                               | Operational<br>Readiness                                                                                                    | Activation                                                                                                    |  |  |
|---------------|--------------------------------------------------------------------|--------------------------------------------------------------------------------------|----------------------------------------------------------------------------------------------------|----------------------------------------------------------------------------------------------------|--|--|
| Documentation |                                                                    | Legal & Risk Review                                                                  | PSE Set Up                                                                                                    | Pre-Production                                                                                                    |  |  |
| •             | Periodically meet with<br>Integration on<br>documentation progress | <ul> <li>Credit Risk reviews all<br/>documentation and<br/>identifies any</li> </ul> | <ul> <li>Partner internally and with<br/>applicant to ensure all<br/>required configurations<br/>and permissions are in</li> </ul> | <ul> <li>Ensure production<br/>readiness (i.e.,<br/>connectivity, user set ups<br/>access coordinators, etc.)</li> </ul> |  |  |
| •             | Provide documentation updates as requested                         | additional information<br>needed from applicant                                      | place<br>Connectivity                                                                                                    | <ul> <li>Credit Risk approves<br/>application along with any</li> </ul>                                                  |  |  |
|               | during meetings                                                    | Credit Risk or                                                                       | Work with applicant to                                                                                                    | conditions prior to setting                                                                                              |  |  |

- Review trading estimates with Integration team and ensure accuracy
- Complete and submit all legal documentation
- Integration will reach out to applicant for further due diligence information as needed
- DTCC obtains necessary internal approvals based on application requirements

ensure proper system connections are in place in PSE and Production environments

### **Client Testing**

Conduct formal connectivity and conformance testing based on client specific requirements for signoff

- activation date

### **Go Live and Support**

- Define production migration timeline and ensure no issues on day of activation
- Client relationship is ٠ handed over from Integration to RM

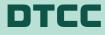

## Sponsoring Onboarding Requirements Checklist Stages 1 & 2

Stage 1: Questionnaire and Supporting Document Requirements

- Sponsoring Membership Questionnaire
- > U.S. I.R.S. Tax form
- Account Set-Up Information
- Client Cybersecurity Confirmation
  - All applicants will need to complete a client cybersecurity confirmation form provided by our organization for each DTCC subsidiary to be on-boarded as a new client

**Stage 2: Legal Agreements and Forms** 

- GSD Membership Application
- Sponsoring Member Agreement
- Sponsoring Member Guaranty

### Legal Opinion

- To be provided by General Counsel or outside counsel of the firm. Please be advised that counsel rendering an opinion to our organization must be qualified to render an opinion based upon the laws in which the applicant is organized, and such other matters as contained in the provided template(s)
- Appointment of Funds-Only Settling Bank and Funds-Only Settling Bank Agreement
  - This agreement must be signed by the Applicant and they must also have it signed by the appointed settling bank before returning it to our organization. Note that all signers, including that of the settling bank, must be recognized as authorized signers by our organization
- Sponsoring Member Tax Memorandum of Understanding (MOU)
  - Document only required if applicant is submitting a W9 tax form

### **Sponsored Fund Adds Sample Test Script**

| Tested by*:       | Note:                                                                |
|-------------------|----------------------------------------------------------------------|
| Date*:            |                                                                      |
| Executing Symbol: | Please communicate all trade details to FICC Consultant when testing |

### Sponsored DVP Test Cases

Submission Date - O/N & Term Submission Scenario

| Case ID | Field         | Description                                                                                                    | Input Field       | Input Data                    | Input Data                    | M                                                                     | Q Output                                                              | Space for client notes |
|---------|---------------|----------------------------------------------------------------------------------------------------|-------------------|-------------------------------|-------------------------------|-----------------------------------------------------------------------|-----------------------------------------------------------------------|------------------------|
|         |               | Instructions                                                                                                    |                   | Trade Detail                  | S                             | Sponsoring/Main Account - MQ Output                                   | Reverse Account - MQ Output                                           | Client Notes & C       |
|         |               |                                                                                                    | Transaction Type: | Repo                          | Reverse Repo                  | MT509 Trade Accepted (PACK)<br>MT518 Comparison Requested (MACH)      | MT509 Trade Accepted (PACK)<br>MT518 Comparison Requested (MACH)      |                        |
|         |               | 1) Sponsoring Member submits 2 trades:                                                                                          | Account:          | Sponsoring/Main Account       | Omnibus Account               | MT509 Trade Compared (CMPR)<br>MT518 Comparison Request Cancel (CADV) | MT509 Trade Compared (CMPR)<br>MT518 Comparison Request Cancel (CADV) |                        |
|         | Client:       | <ul> <li>a) Repo as principal account to omnibus account</li> <li>b) Reverse as omnibus account to principal account</li> </ul> | Symbol Location:  | Contra Exec. Fim Symbol       | Executing Firm Symbol         | MT509 Trade Bound to Net (NBTD)<br>MT548 Clearance Instruction (CITS) | MT509 Trade Bound to Net (NBTD)<br>MT548 Clearance Instruction (CITS) |                        |
|         |               | 2) Confirm trade comparison and MQ Status                                                                                       | CUSIP:            | 3133EPZ65                     | 3133EPZ65                     | MT548 Cleared Obligation (CLOB)                                       | MT548 Cleared Obligation (CLOB)                                       |                        |
|         |               |                                                                                                    | Trade Date:       | Current Business Date (Day 1) | Current Business Date (Day 1) |                                                                       |                                                                       |                        |
| 1       | FICC:         | Confirm trade details & check MQ status                                                                                         | Start Date:       | Current Business Date (Day 1) | Current Business Date (Day 1) |                                                                       |                                                                       |                        |
|         | ncc.          |                                                                                                    | Settlement Date:  | Current Business Date + 1     | Current Business Date + 1     |                                                                       |                                                                       |                        |
|         | Trade Status: | tus: After match, Trade State = CMP<br>After novation, Trade State = NVTD                                                       | Par:              | 1,000,000                     | 1,000,000                     |                                                                       |                                                                       |                        |
|         | Trade Status. |                                                                                                    | Start Amount:     | 1,000,000                     | 1,000,000                     | Sponsoring/Main Account - Client Output                               | Reverse Account - Client Output                                       |                        |
|         | Additional    |                                                                                                    | Rate:             | 5.5                           | 5.5                           | Trade ID1*:                                                           | Trade ID2*:                                                           |                        |
|         | Details:      | repo-reverse scenario where client submits both sides                                                                           | Final Money:      | as calculated                 | as calculated                 | XREF1*:                                                               | XREF2*:                                                               |                        |

# 03

# **GSD Sponsored Member Onboarding**

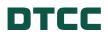

## **GSD Sponsored Member Onboarding**

Below outlines at a high-level the stages of the GSD Sponsored Member Onboarding Process. During each phase, our Integration teams work with its Sponsoring Members to achieve each step.

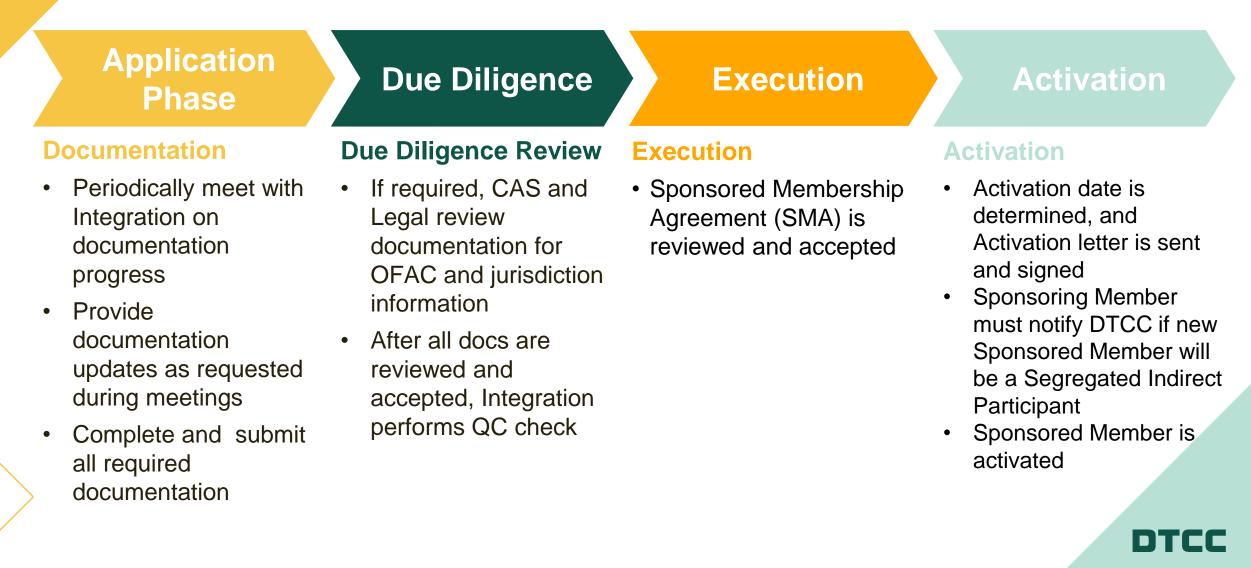

#### FICC/GSD SPONSORED MEMBER(S) APPLICATION

The below items must be completed by the Sponsoring Member:

- Signed Membership Questionnaire to Sponsor FICC/GSD Sponsored Member(s) (attached)
- Signed W-9 OR W-8 Tax Form (as noted below)

Sponsoring Member hereby confirms that the tax form previously provided by the Sponsor applies to the new sponsored account(s) as well.

Applicant is directed to the following link to obtain the latest forms: <u>www.irs.gov</u>

• Signed Representation for Proposed FICC/GSD Sponsored Member(s) (attached)

This representation is required by FICC Rule 3A, Section 3(a), which states that a Person shall be eligible to apply to become a Sponsored Member if it is: (i) a "qualified institutional buyer" as defined by Rule 144A under the Securities Act of 1933, as amended, or (ii) a legal entity that, although not organized as an entity specifically listed in paragraph (a)(1)(i)(H) of Rule 144A under the Securities Act of 1933, as amended, satisfies the financial requirements necessary to be a "qualified institutional buyer" as specified in that paragraph.

• Signed applicable FICC Sponsored Membership Agreement (provided separately)

These application requirements must be returned to FICC's Integration department at FICCIntegration@dtcc.com.

FICC will return copies of the executed agreement. Any questions on these requirements must be directed to the above referenced mailbox.

#### MEMBERSHIP QUESTIONNAIRE TO SPONSOR FICC/GSD SPONSORED MEMBER(S):

- Legal name of Sponsoring Member: \_\_\_\_\_\_
- 2. Sponsoring Member requests that FICC consider the following entity/entities for Sponsored Membership:

| Sponsored Member Full Legal Name: | LEI CODE |
|-----------------------------------|----------|
|                                   |          |
|                                   |          |
|                                   |          |
|                                   |          |

| Sponsored Member Information                                                                                                    |                                           |  |  |  |
|----------------------------------------------------------------------------------------------------|-------------------------------------------|--|--|--|
| Principal place of business address:                                                                                                    | [for each proposed Sponsored Member]      |  |  |  |
| Place of incorporation address:                                                                                                    | [for each corresponding Sponsored Member] |  |  |  |
| Below provide three primary contacts for each proposed Sponsored Member regarding business conducted in the Sponsored Membership Program |                                           |  |  |  |
| #1 Primary Contact Name: [for each proposed Sponsored M                                                                                  |                                           |  |  |  |
| Title:                                                                                                    | [for each proposed Sponsored Member]      |  |  |  |
| Telephone #:                                                                                                    | [for each proposed Sponsored Member]      |  |  |  |
| #2 Primary Contact Name:                                                                                                    | [for each proposed Sponsored Member]      |  |  |  |
| Title:                                                                                                    | [for each proposed Sponsored Member]      |  |  |  |
| Telephone #:                                                                                                    | [for each proposed Sponsored Member]      |  |  |  |
| #3 Primary Contact Name:                                                                                                    | [for each proposed Sponsored Member]      |  |  |  |
| Title:                                                                                                    | [for each proposed Sponsored Member]      |  |  |  |

### **Sponsored Member Agreement Sample**

#### FIXED INCOME CLEARING CORPORATION AMENDED AND RESTATED SPONSORED MEMBERSHIP AGREEMENT (U.S.)

This Amended and Restated Sponsored Membership Agreement ("Agreement") is entered into by and among the undersigned Sponsoring Member ("Sponsoring Member"), Fixed Income Clearing Corporation ("FICC"), and (check one of the options below)

[NAME OF AGENT], as the Agent (as hereinafter defined), acting in its capacity as such for and on behalf of each Sponsored Member (as hereinafter defined)

each Sponsored Member (as hereinafter defined).

WHEREAS, the [Agent, on behalf of the Sponsored Members as identified therein] / [the Sponsored Members as identified therein], the Sponsoring Member and FICC entered into the Sponsored Member Agreement attached hereto as Exhibit A ("Existing Sponsored Member Agreement"), [and the Agent subsequently entered into each joinder agreement attached hereto as Exhibit B, pursuant to which each Sponsored Member identified therein became a party to, and agreed to be bound by the terms of, the Existing Sponsored Member Agreement (the "Joinder Agreement(s) and, together with the Existing Sponsored Member Agreement, the "Prior Agreement")];

<u>WHEREAS</u>, the [Agent / Sponsored Members], the Sponsoring Member and FICC hereby wish to amend and restate the Prior Agreement;

WHEREAS, each of the legal entities listed in Schedule 1 attached to this Agreement, which includes Sponsored Members that are party to the Prior Agreement either directly or through a subsequently executed joinder, and any legal entity that is not listed in Schedule 1 but that agrees in the future to be bound by this Agreement by entering into a joinder agreement substantially in the form of Schedule 2 attached hereto (such entities each, severally and not jointly, a "Sponsored Member"), has requested, either through an officer of the Sponsored Member or through an authorized agent of the Sponsored Member (which may be the Sponsored Member's investment advisor or other duly authorized agent and is referred to herein as the "Agent"), that it be permitted to become or remain, as applicable, a Sponsored Member of the Government Securities Division ("GSD") of FICC as that term is defined in the GSD Rulebook (the "Rules");

**WHEREAS** the Agent if any wishes to make the representations and warranties and

**NOW, THEREFORE**, for good and valuable consideration, the receipt and sufficiency of which are hereby acknowledged, FICC, the Sponsoring Member, the Agent (if any) and each Sponsored Member agree and understand as follows:

1. This Agreement constitutes a separate, <u>distinct</u> and independent agreement with respect to each legal entity listed in Schedule 1 hereto and any legal entity referenced in a joinder agreement substantially in the form of Schedule 2 and executed by the parties hereto ("Joinder Agreement"). Any reference to a "Sponsored Member" shall be a reference to each legal entity listed as such in Schedule 1 and in any Joinder Agreement, separately and not jointly.

2. Each Sponsored Member agrees to be bound by <u>all of</u> the relevant provisions of the Rules, as amended from time to time, that are applicable to a Sponsored Member or a Sponsored Member Trade as if fully set forth in this Agreement.

3. Each Sponsored Member represents and warrants that it is either (i) a "qualified institutional buyer" as defined in Rule 144A under the Securities Act of 1933, as amended, or (ii) a legal entity that is not organized as an entity specifically listed in Rule 144A(a)(1)(i)(H) under the Securities Act of 1933, as amended, but that satisfies the requirements that an entity listed in Rule 144A(a)(1)(i)(H) under the Securities Act of 1933, as amended, but that satisfies the requirements that an entity listed in Rule 144A(a)(1)(i)(H) under the Securities Act of 1933, as amended, must satisfy in order to be a "qualified institutional buyer" (other than any such requirements relating to legal entity type or organizational form). If for any reason a Sponsored Member is no longer able to satisfy the qualifications set forth in either subsection (i) or subsection (ii) of the preceding sentence, such Sponsored Member shall immediately notify its Sponsoring Member, both orally and in writing, and the Sponsoring Member shall promptly notify FICC, both orally and in writing of such change in circumstance.

4. Each Sponsored Member authorizes the undersigned Sponsoring Member to be its Sponsoring Member as that term is defined in the <u>Rules</u>, and authorizes the Sponsoring Member to act as its processing agent for its Sponsored Member Trades. As such, each Sponsored Member authorizes the Sponsoring Member to submit to FICC on the Sponsored Member's behalf data on its Sponsored Member Trades pursuant to the Rules. Each Sponsored Member hereby appoints the Sponsoring Member to act as its processing agent with respect to the Sponsored Member's satisfaction of its settlement obligations arising under Sponsored Member Trades between the Sponsored Member and the Sponsoring Member, and for performing all operational functions and receiving all reports and information relevant to the Sponsored Member's Sponsored Member Trades. Each Sponsored Member understands and agrees that FICC's provision of such reports

# 04

# **GSD Agent Clearing Member Onboarding**

22

## **GSD** Agent Clearing Member Onboarding

Below outlines at a high-level the stages of the GSD Agent Clearing Member Onboarding Process. During each phase, our Integration teams work with Netting Members to achieve each step.

|    | Application<br>Phase                                               | Legal & Risk<br>Review                                                               | Operational<br>Readiness                                                                                        | Activation                                                                                                    |
|----|--------------------------------------------------------------------|--------------------------------------------------------------------------------------|----------------------------------------------------------------------------------------------------|----------------------------------------------------------------------------------------------------|
| Dc | ocumentation                                                       | Credit Risk Review                                                                   | PSE Set Up                                                                                                    | <b>Pre-Production</b>                                                                                                    |
| •  | Periodically meet with<br>Integration on<br>documentation progress | <ul> <li>Credit Risk reviews all<br/>documentation and<br/>identifies any</li> </ul> | <ul> <li>Partner internally and<br/>with applicant to ensure<br/>all required<br/>configurations and</li> </ul> | <ul> <li>Credit Risk approves<br/>application along with<br/>any conditions prior to<br/>setting activation date</li> </ul> |
| •  | Provide application                                                | additional information<br>needed from applicant                                      | permissions are in place                                                                                        | Go Live and Support                                                                                                    |

•

Agent Clearing Member

Omnibus Account(s)

by applicant.

should be established

Credit Risk or Integration will reach out to applicant for further due diligence information as needed

updates as requested

during meetings

DTCC obtains • necessary internal approvals based on application requirements

### Go Live and Support Define production

- migration timeline and ensure no issues on day of activation
- Client relationship is handed over from Integration to RM

### **Summary of GSD Agent Clearing Member Onboarding**

- Eligible Netting Members should contact RM when interested in applying to be an Agent Clearing Member.
- Applicants must complete and return an application that will request information related to the applicant's customer relationships and risk management.
- Application is reviewed by the DTCC Credit Risk team.
- Subject to review of the application, and any other information that FICC may request, an applicant will be notified when it has been approved to be an Agent Clearing Member.
- Agent Clearing Members can then onboard Executing Firm Customers and establish one or more Agent Clearing Member Omnibus Accounts.

24

# 05

# **GSD Agent Clearing Member: Executing Firm Customer Addition**

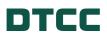

### **GSD Agent Clearing Member – Adding New Executing Firm Customers**

Below outlines at a high-level the stages for GSD Agent Clearing Members to add new Executing Firm Customers. During each phase, our Integration teams work with Agent Clearing Members to achieve each step

### Execution

### Activation

### **Execution**

- Agent Clearing Members should obtain the template Executing Firm Customer Authorization Form from Integration.
- Each Executing Firm Customer must complete and sign a separate Executing Firm Customer Authorization Form.
- Agent Clearing Members should return the completed and executed Executing Firm Customer Authorization Forms to Integration.

## Activation

- Agent Clearing Member must notify DTCC if Executing Firm Customer will be a Segregated Indirect Participant.
- Activation date is determined, and Executing Firm Customer relationship is effective as of that date.

### **Summary of Process to Add Executing Firm Customers**

- Agent Clearing Member should contact Integration to add an Executing Firm Customer.
- Integration will provide an Executing Firm Customer Authorization Form that requires the following information for <u>each</u> Executing Firm Customer:
  - Executing Firm Customer's Legal Entity Name, Executing Firm Symbol and LEI
  - written authorization of Executing Firm Customer authorizing Agent Clearing Member to submit trade data to FICC on its behalf and the effective date of such authorization
  - confirmation that Executing Firm Customer and Agent Clearing Member have entered into an agreement that binds Executing Firm Customer to applicable provisions of GSD Rules
  - confirmation that Executing Firm Customer understands, acknowledges and agrees to each Executing Firm Customer Acknowledgment set forth in GSD Rules
- Agent Clearing Member must return a completed and signed Executing Firm Customer Authorization Letter to FICC for each Executing Firm Customer.
- Agent Clearing Member should make necessary account elections for each Executing Firm Customer.

### Indirect and Sponsored Member Onboarding – Enhancements (Q4 2024)

- New User Interface to help streamline and facilitate the onboarding of Indirect and Sponsored Activity (Enhancement to MYDTCC)
- Ability to view statuses on all cases submitted
- Unique user access to the Application
- Integration with GLEIF to assist with validation of LEI ID and Information
- DocuSign Integration to streamline execution of Agreements
- Link to Jurisdiction Listing
- Additional tooling for Activation Process

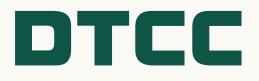

## RISK MANAGEMENT TOOLS & MARGIN CALCULATOR

DATE: April 12, 2024

# **Currently Available Tools and Reports**

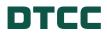

30

## **CUSTOMER PORTAL AND AVAILABLE RISK REPORTS**

#### FICC currently provides various risk reports and historical data through FIR and FICC Report Center DTCC Welcome To MyDTCC How can we help you, Richard? Search for answers Q Q My Learning API My Files Dashboard Marketplace My Administrators Need access to another product/service? Want to know who your Administrators are? If your organization already has access, your Administrators can grant you access to another product or service. My Product Updates My Products System Availability CFM **CFM Modernized** FICC GSD RTTM WEB Clearing Fund Management Modernized Clearing Fund FICC GSD RTTM WEB Subscribe To System Availability Alerts Management System System View up-to-the-minute information about DTCC services by subscribing to Availability & Incidents alerts in Preferences **Clearing Services** Clearing Services Clearing Services FICC MBSD RTTM FIR FICC Report Center WEB FICC Report Center Risk FICC Customer Reporting FICC MBSD RTTM WEB

## FIR and RTTM Report Center

| CC                                                                                                 | DTCC                   | Report Center PSE                                                     |
|----------------------------------------------------------------------------------------------------|------------------------|-----------------------------------------------------------------------|
| lourly Requirement Summary Reports Maintenance Logout                                              | Home                   | GSD Reports MBSD Reports                                              |
| k Management - Customer Reporting                                                                  |                        |                                                                       |
| GSD Clearing Fund Letter                                                                           | GSD Report Center      | / 04-04-2024 Clearing Fund Reports for                                |
| 2 years of historical data is available, however 6 months is the maximum dat<br>ed.<br>e: To Date: |                        | s participants to access current and historical reports, both intrad  |
| Reset Letter Summary Detail                                                                        | Select a Participant:  | ACCOUNT                                                               |
| Deposit ID Deposit Name Trom Date To Date                                                          | Enter a Date:          | G AcctSummary                                                         |
| Iargin Type     Legal Entity                                                                       | Retrieve >>            | G AcctSummary       Image: G AcctSummary                              |
| Clearing Fund on Deposit Summary Total Required Fund Deposit Total Required Fund Deposit           | Go To Latest           | <ul> <li><u>G CCLF External</u></li> <li><u>G CusipDtl</u></li> </ul> |
| Total Clearing Funds on Deposit (at Collateral Value) Excess                                       | « <u>Previous Page</u> | G CusipDtl                                                            |
| Clearing Fund Required Deposit Summary                                                             |                        | G CusipDtl                                                            |
| Min Cash Requirement                                                                               |                        | ₩ <u>G_CusipDt</u>                                                    |
| Cash on Deposit                                                                                    |                        | G DVPCusipDtl                                                         |
| Cash Excess                                                                                        |                        |                                                                       |

## List of Available Reports

| <u>FIR</u>                                            | RTTM Report Center                                              |
|-------------------------------------------------------|-----------------------------------------------------------------|
| GSD Clearing Fund Letter                              | GSD Portfolio Differential Detail (Legal Entity Level)          |
| GSD Clearing Fund Summary                             | GSD Portfolio Differential Detail (Portfolio Level)             |
| GSD Clearing Fund Detail                              | Margin Liquidity Adjustment Report                              |
| VaR Summary                                           | Margin Liquidity Adjustment Report for Sponsored Account        |
| GSD Portfolio VaR CUSIP Detail Report                 | Sponsored VaR Cusip Detail Report                               |
| GSD Account Summary Report                            | GSD Prime Broker VaR Participant Report                         |
| GSD Portfolio VaR CUSIP Comparison Report             | GSD Account Summary Report                                      |
| Open Position Mark Summary Report                     | GSD Clearing Fund VaR Omnibus Report                            |
| Open Position Mark Detail Report                      | GSD Clearing Fund Required Deposits and Funds on Deposit Report |
| Daily Deposit Summary Report                          | Portfolio VaR CUSIP Detail                                      |
| Daily Deposit Detail Report                           | GSD DVP VaR CUSIP Detail                                        |
| Daily Deposit Activity Report                         | GSD GCF VaR CUSIP Detail                                        |
| Hourly RequirementS Summary                           | GSD Repo Volatility Report                                      |
| Funds Only Settlement/Variation Margin Summary Report | CME Cross Margin Summary Report                                 |
| Funds Only Settlement/Variation Margin Detail Report  | GSD Prime Broker VaR Administrative Report                      |

DTCC

## **CLIENT VAR CALCULATOR**

Member can utilize the Client VaR Calculator to simulate the VaR Charge on a hypothetical portfolio and calculate their potential VaR Charge margin obligation.

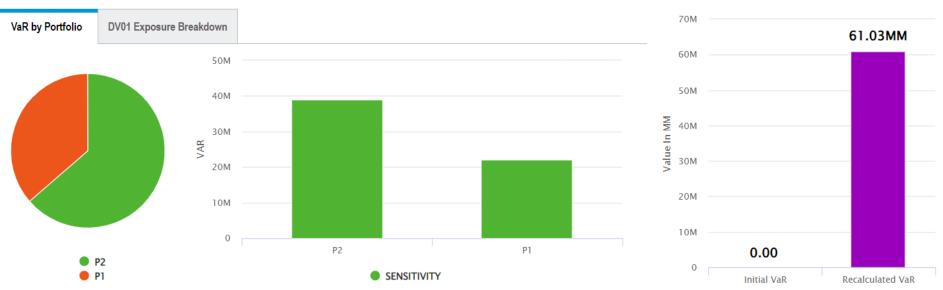

| Clear Portfol | lio 🕜 U   | pload   | Ownload      | 🕂 Add      | Calculate | C Reset       | Repo Dates    | Type to Search |             |
|---------------|-----------|---------|--------------|------------|-----------|---------------|---------------|----------------|-------------|
| Portfolio ID  | CUSIP     | Service | Product Type | CUSIP Desc |           | Par Quantity  | Market Value  | VaR            | VaR Type    |
| P2            | 912810TX6 | DVP     | BOND         |            |           | 1,000,000,000 | 1,000,000,000 | 38,853,145     | Sensitivity |
| P1            | 91282CJZ5 | DVP     | BOND         |            |           | 1,000,000,000 | 1,000,000,000 | 22,174,669     | Sensitivity |

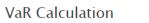

DTCC

## **OTHER RESOURCES**

On the US Treasury Clearing Microsite, FICC published various documents to further detail its margin models.

| DTCC                                                     | DTCC                                                                                                    |
|----------------------------------------------------------|----------------------------------------------------------------------------------------------------|
| PRODUCTS & SERVICES V NEWS & EVENTS V ABOUT V            |                                                                                                    |
| HOME > U.S. TREASURY CLEARING > FICC GSD RISK MANAGEMENT | GOVERNMENT SECURITIES DIVISION<br>SCHEDULE OF INDICATIVE HAIRCUT RATES AND RISK FACTOR RATES                                                                                                    |
|                                                          | April 2024<br>(Updated monthly)                                                                                                    |
| U.S. Treasury Clearing                                   | The VaR charge is one of a number of components of a GSD Member's margin requirement to FICC, and usually comprises the largest component. For most positions, the VaR charge is based on the potential price volatility of unsettled positions using a sensitivity-based Value-at-Risk (VaR) methodology. However, for some positions with insufficient requisite data used to employ the sensitivity approach the applicable VaR charge is determined by <i>ximate this haircut-based VaR charge.</i> |
| HOME ACCESS CENTRAL CLEARING RISK MANA                   | FIXED INCOME CLEARING CORPORATION                                                                                                    |
| FICC GSD Risk                                            | GOVERNMENT SECURITIES DIVISION<br>OVERVIEW OF THE CLEARING FUND<br>METHODOLOGY                                                                                                    |
|                                                          | Date: January, 2024                                                                                                    |

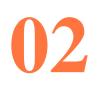

# **New Tools**

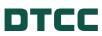

36

## **CLIENT VAR CALCULATOR API**

FICC has launched VaR Calculator API to its API Marketplace, where Members can utilize Client Calculator functionalities in API form.

| DTC  | :C   | API Marketplace                                                   | PSE                                                                                                    |
|------|------|-------------------------------------------------------------------|----------------------------------------------------------------------------------------------------|
| Home | APIs |                                                                   |                                                                                                    |
|      |      |                                                                   |                                                                                                    |
|      |      |                                                                   | k Management: GSD<br>Data Services Version: 1.0 Published: 06/06/23                                                                                    |
|      |      | Summary<br>(COMING SOON) Provides ac<br>Management applications.  | ccess to financial risk data (e.g., clearing fund requirement, portfolios) and tools (e.g., VaR calculator) from within DTCC's suite of Financial Risk |
|      |      | Tags<br>Financial Risk, Risk Analysis                             | tools, Support (Data Services)                                                                                                    |
|      |      | Direct Link to API Specification<br>https://developer-pse.dtcc.or | on<br>rg/assetdetails/get.html?family=Financial%20Risk%20Management&title=GSD&version=1.0                                                              |
|      |      | > Overview                                                        | Overview                                                                                                    |
|      |      | API                                                               |                                                                                                    |
|      |      | Usage                                                             | Executive Summary                                                                                                    |

## **CLIENT VAR CALCULATOR API**

| GET /var-portfo                              | VaR is a component of the GSD clearing fund requirement.<br>unsettled position in a given portfolio by applying a VaR cal<br>the VaR portfolio details. | . VaR generates a clearing fund requirement for each<br>lculation across the portfolio positions. This service returns |
|----------------------------------------------|----------------------------------------------------------------------------------------------------|----------------------------------------------------------------------------------------------------|
|                                              |                                                                                                    | Media type                                                                                                    |
| Parameters                                   |                                                                                                    | application/json ~                                                                                                    |
| Name                                         | Description                                                                                                    | Controls Accept header.                                                                                                |
|                                              |                                                                                                    | Example Value Schema                                                                                                   |
| deposit-account-<br>id * <sup>required</sup> | 9999                                                                                                    |                                                                                                    |
| string<br>(query)                            |                                                                                                    | <pre>{     "portfolio": [     { </pre>                                                                                 |
| businessDate * <sup>required</sup>           | 20240402                                                                                                    | "product-type": "BOND",<br>"var-type": "Haircut",<br>"sees stast ast", ""                                              |
| (query)                                      |                                                                                                    | "repo-start-amt": "",<br>"repo-start-date": "",                                                                        |
| sliceld * required                           | 1                                                                                                    | "settlement-date": "",<br>"cusip-id": "3130AXD62",                                                                     |
| (query)                                      |                                                                                                    | "service": "DVP",<br>"par-qty": "150000.00",                                                                           |
| rollUp                                       | rollUp                                                                                                    | "var": "393.75",<br>"mkt-amt": "150000.00",<br>"prtfl-id": " ",                                                        |
| (query)                                      |                                                                                                    | "cusip-desc": "7.000-N/A-2033-10-17"<br>},                                                                             |

"repo-start-amt":

38

### DTCC

## **CLIENT VAR CALCULATOR API**

| POST                                                                  | /var-portfolios | In addition to the general service above that returns the the VaR portfolio of provides methods to calculate VaR on existing or hypothetical portfolios. U against an existing GSD portfolio where positions have been added, remore hypothetical portfolios. More details on the calculator options are described as the calculator options are described. | Request body <sup>required</sup>                                                                                                    |
|-----------------------------------------------------------------------|-----------------|----------------------------------------------------------------------------------------------------|----------------------------------------------------------------------------------------------------|
| Parameters                                                            | -               |                                                                                                    | Additional columns non_cross_margin_var and cross_ma                                                                                                    |
| Name                                                                  | Description     |                                                                                                    | {<br>"slice_id": "9999",<br>"header": [                                                                                                    |
| deposit-<br>account-<br>id * <sup>required</sup><br>string<br>(query) | 9999            |                                                                                                    | <pre>neader : [     "portfolio_id",     "cusip",     "service_type",     "product_type",     "cusip_description",     "var_position_quantity",     "var_position_amount",     "var_requirement_amount",</pre> |
|                                                                       |                 |                                                                                                    | <pre>"var_type",     "settlement_date",     "repo_start_date",     "repo_start_amt" ],     "rows": [     [         [             "P0000000",             "AAAAAAAAAA",</pre>                                  |

DTCC

# 03

# Additional Tools and Reports in Development

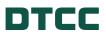

40

## **NEW CLIENT PORTAL**

FICC is planning on launching a new client portal (scheduled for client testing in June 2024), where Members will be able to access historical and current day risk reports in one platform.

|                                                                                      |                          |                                                                          |                                          | LAST UPDATED: 04/03/2024 02:22 AM EST                                                                                                    |
|--------------------------------------------------------------------------------------|--------------------------|--------------------------------------------------------------------------|------------------------------------------|----------------------------------------------------------------------------------------------------|
| <b>\$262,726,732.78</b><br>Total Required Fund Deposit                               |                          | <b>\$239,302,978.79</b><br>Total Clearing Funds on Deposit (at Coll Val) | <b>(\$23,423,7</b><br>Deficit            | 53.99)                                                                                                    |
| t*                                                                                   | Date *                   | Slice * 🕚                                                                |                                          |                                                                                                    |
| D Clearing Fund Summary Report                                                       | 04/03/2024 - 04/03/2024  | × 🗎 SOD                                                                  | SEARCH                                   | * mandatory field                                                                                                    |
| ZOOM 1m 3m 6m 1y All<br>\$5000M<br>\$4000M                                           |                          |                                                                          | SOD V                                    | Total Rqrd Fnd Dpst (TRFD)     Select All                                                                                                    |
| \$2000M                                                                              |                          |                                                                          |                                          | <ul> <li>FICC VaR</li> <li>Cross Margin Eligible VaR</li> <li>Confidence Level Charge</li> <li>Portfolio Differential</li> <li>Blackout Period Exposure Adj</li> </ul> |
| 50M 50M 50M 50M 50M 50M 50M 50M 50M 50M                                              | 14/2024 15/2024 118/2024 | on 1912024 on 2012024 on 2012 12024 on 2012 12024                        | ostation on on the on other of the other | <ul> <li>Membership Type Min Adjstmt</li> <li>Min. Deposit Special Charge</li> <li>Excess Capital Premium</li> <li>Margin Liquidity Adjustment (MLA)</li> </ul>        |
| Q <sub>1</sub> . Q <sub>2</sub> , Q <sub>2</sub> , Q <sub>2</sub> , Q <sub>3</sub> , | 02. 02, 02,              | III<br>0.5. 0.5. 0.5. 0.5. 0.5. 0.5.                                     | $O_{2}$ , $O_{k}$ , $O_{k}$ , $O_{k}$ ,  | ▲ 1/3 ▼                                                                                                    |

DTCC

### **PUBLIC VAR CALCULATOR**

FICC is currently developing a Public VaR Calculator (scheduled to launch late June) that can be utilized by non-Members to estimate potential VaR Charge margin requirements on hypothetical portfolios.

| Name =                                                                                  |                            |                            |                                                                      |                                                                              |                       |
|-----------------------------------------------------------------------------------------|----------------------------|----------------------------|----------------------------------------------------------------------|------------------------------------------------------------------------------|-----------------------|
|                                                                                         |                            |                            | ectetur adipiscing elit, sed do<br>Illamco laboris nisi ut aliquip e | eiusmod tempor incididunt ut labore et dolore ma<br>ex ea commodo consequat. | agna aliqua. Ut       |
| Business Email<br>Enter Business Email<br>Company Name<br>Enter Company Name (Optional) | Portfolio *                |                            | ROW                                                                  | CALCULATE                                                                    |                       |
| Country<br>Select a Country                                                             | Portfolio ID 🔸             | CUSIP<br>Lorem Ipsum       | CUSIP Description                                                    | VaR by Portfolio                                                             | Lorem Insum           |
| Membership Status<br>Select a Country                                                   | Lorem Ipsum                | Lorem Ipsum                | Lorem Ipsum                                                          | Lorem Ipsum                                                                  | Lorem Ipsum           |
| Role Type<br>Select a Country                                                           | Lorem Ipsum                | Lorem Ipsum<br>Lorem Ipsum | Lorem Ipsum<br>Lorem Ipsum                                           |                                                                              | 30                    |
| Firm Type<br>Select a Country                                                           | Lorem Ipsum                | Lorem Ipsum<br>Lorem Ipsum | Lorem Ipsum<br>Lorem Ipsum                                           |                                                                              | 20                    |
| CANCEL SEND VERIFICATION COL                                                            | Lorem Ipsum                | Lorem Ipsum                | Lorem Ipsum<br>Lorem Ipsum                                           |                                                                              | 10                    |
|                                                                                         | Lorem Ipsum<br>Lorem Ipsum | Lorem Ipsum<br>Lorem Ipsum | Lorem Ipsum<br>Lorem Ipsum                                           | Lorem Ipsum                                                                  | Lorem Ipsum Dolor Sit |

DTCC

# **Thank You**

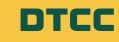

# Financial Markets. Forward,™

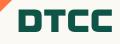